## ORACLE° | micros

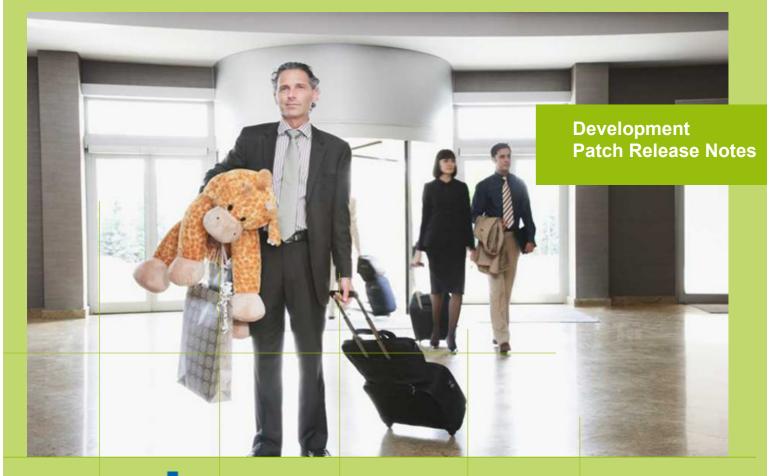

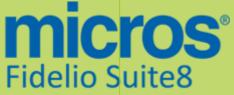

Version 8.9.5.3 MICROS Fidelio Suite8 Documentation This document has been prepared by MICROS-Fidelio GmbH and is available to a select group of individuals for informational purposes. This is a confidential document that contains concepts, methods and other proprietary information. Readers are to treat the information herein as confidential.

Information in this document is subject to change without notice.

MICROS-Fidelio GmbH. makes no warranty of any kind with regard to this material, including but not limited to the implied warranties of marketability and fitness for a particular purpose.

MICROS-Fidelio GmbH Ltd. shall not be liable for errors contained herein or for incidental or consequential damages in connection with the furnishing, performance, or use of this material.

Copyright © 2014 MICROS-Fidelio GmbH. All Rights Reserved. No part of this publication may be reproduced, photocopied, stored on a retrieval system, or transmitted without the express prior written consent of the publisher.

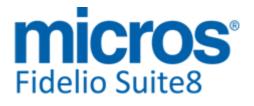

**Development Patch Release Notes** 

### Version 8.9.5.3

### Version 8.9.5.3

Check list with required upgrade steps for 8.9.5.3:

□ Make an export of the user V8LIVE.

 $\Box$  Make sure, that the database has been updated to version 8.9.5.2

Run all the update scripts needed for this new version.

Updating from 8.9.5.2:

-> 8\_9\_5\_2\_to\_8\_9\_5\_3#0.sql

-> 8\_9\_5\_2\_to\_8\_9\_5\_3#1.sql

-> 8\_9\_5\_2\_to\_8\_9\_5\_3#2.sql

-> 8\_9\_5\_2\_to\_8\_9\_5\_3#3.sql

-> 8\_9\_5\_2\_to\_8\_9\_5\_3#4.sql

Please note, the file 8\_9\_5\_2\_to\_8\_9\_5\_3#4.sql is an update script containing all changed views since 8.9.5.2. Executing 01\_allviews.sql is not required in case of updating from 8.9.5.2 only.

In case sites have an Online Interface installed, the user right to enter a CRS number manually in the reservation edit screen should be disabled. This is a new user right with this release and it's enabled by default for all users (see TT 23410). In addition, installers should check the tables MMOD and ZOTA for not active/obsolete configured Online Interfaces and clean up these tables.

□ Run the following statements, connected to Oracle as SYSDBA (these statements are also part of the script 10\_runasSYSDBA.sql - however, they are already required to avoid possible compilation errors when creating all views and procedures). The variable SCHEMANAME needs to be replaced with the name of the live user (usually V8LIVE):

CREATE OR REPLACE view sys.x\_\$ksppi as select \* from SYS.X\$KSPPI; CREATE OR REPLACE view sys.x\_\$ksppsv as select \* from sys.X\$ksppsv; GRANT connect to SCHEMANAME; GRANT create session to SCHEMANAME; GRANT create table to SCHEMANAME; GRANT create type to SCHEMANAME; GRANT create procedure to SCHEMANAME; GRANT create view to SCHEMANAME; GRANT create trigger to SCHEMANAME; GRANT create sequence to SCHEMANAME; GRANT create materialized view to SCHEMANAME; GRANT select on v\_\$session to SCHEMANAME; **GRANT** select on gv\_\$session to SCHEMANAME; GRANT select on v \$database to SCHEMANAME; GRANT select on dba indexes to SCHEMANAME; GRANT select on dba\_tables to SCHEMANAME; GRANT select on dba\_users to SCHEMANAME; GRANT select on dba\_tab\_columns to SCHEMANAME; GRANT select on dba\_ind\_columns to SCHEMANAME; GRANT select on dba\_ind\_expressions to SCHEMANAME; GRANT select on v\_\$sess\_io to SCHEMANAME; GRANT select on v\_\$statname to SCHEMANAME; GRANT select on v\_\$sql to SCHEMANAME; GRANT select on v\_\$sysstat to SCHEMANAME; GRANT select on v\_\$parameter to SCHEMANAME; GRANT select on v\_\$instance to SCHEMANAME; GRANT select on dba\_free\_space to SCHEMANAME; GRANT select on dba\_data\_files to SCHEMANAME; GRANT select on v\_\$log to SCHEMANAME;

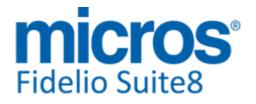

**Development Patch Release Notes** 

GRANT select on v\_\$tablespace to SCHEMANAME; GRANT select on sys.x\_\$ksppi to SCHEMANAME; GRANT select on sys.x\_\$ksppsv to SCHEMANAME; GRANT select on dba\_rsrc\_plan\_directives to SCHEMANAME; GRANT execute on dbms\_crypto to SCHEMANAME; GRANT execute on dbms\_snapshot\_utl to SCHEMANAME; GRANT create any table to SCHEMANAME; GRANT select on dba\_temp\_files to SCHEMANAME; GRANT select on dba\_tablespaces to SCHEMANAME; GRANT select on qv \$sort segment to SCHEMANAME;

□ After the update, please run the following scripts:

- -> 02\_allprocs.sql
- -> 03\_generated.sql
- -> 04\_autoindexes.sql
- -> 05\_200index.sql
- -> 06 comments.sql
- -> 07\_afterVersionUpdate.sql

□ Rebuild all indexes as described in the documentation (see also ftp.v8.myfidelio.com/Oracle/ Publications connected as user V8).

□ Run 08\_gatherstatisticsforall.sql (see also ftp.v8.myfidelio.com/Oracle/Publications connected as user V8).

### □ Run the statements in the script 10\_runasSYSDBA.sql by following the instructions as described in the file.

□ Use latest register.bat for new installations or minregister.bat for updates, both are provided with the new executables and DII's.

□ Update existing VerCtrl.ini with new Dll's, Html's and Help Files or use latest one from FTP.

□ Run Sequence Fix (Suite8 -> Setup -> Miscellaneous -> System Maintenance -> Database -> Sequence Fix).

□ Execute Primary key existence check (Suite8 -> Setup -> Miscellaneous -> System Maintenance -> Miscellaneous -> System Check -> Database -> Primary key existence) and make sure no primary keys are missing (except for WLNR, WNEB and STAB).

□ Update Mailing (Suite8 -> Setup -> Miscellaneous -> Updates -> Mailing Update -> import mailing.sql provided with this release)

□ Update Translation (Suite8 -> Setup -> Miscellaneous -> Updates -> Translation -> Import Translation Manually -> import translation file provided by local office)

□ Please note that updating an existing Online Interface installation requires to first uninstall and then to reinstall the interface by using the new Online Interface Install Shield shipped with this release.

□ The tray icon of the Fidelio Server is not visible anymore when running as a service on a Windows 2008 server. This is due to changes in the operating system, however a workaround is provided, please refer to the Help File->How To->Fidelio Server->Fidelio Server->Installing Fidelio Server as a Windows Service on a Windows 2008 Server.

□ Check these release notes for new features/changes in Suite8.

□ Please refer to TT 5 for an overview of all new user rights. Micros-Fidelio GmbH, November 2014 Hospitality Solutions

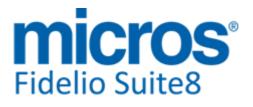

□ Check which version of Oracle is used at the moment. Oracle 11g Release 2 (11.2.0.3 **or** 11.2.0.4) for the database installation (32bit or 64bit) and client installation (32bit) has to be used.

Please note, it is imperatively required to install Oracle with the parameter setting 'compatible=10.2.0.4'. Please refer to the new install shield 8.9.5.3.

### Please note, as of version 8.9.3.0 .Net Framework 4 needs to be installed on the web server hosting the Suite8 Homepage.

Each workstation using XML communication from Suite8 needs to have MSXML 4.0 or 6.0 installed. This is not only required for the XML-Interface, but also for Fiscal Printer Interface, Allgaeu Walser Card or Leisure/Bella Vita. The latest Install Shields are also checking the version of MSXML and will give a warning message in case only elder versions are found.

The file ifcaction.dll (required for ifcbusi.dll) has been changed to ifcaction.tlb, which requires a new version of verctrlV8.exe in order to successfully register this library after having been copied to other workstations. Another executable REGTLIB.exe needs to be in the same directory as the verctrlV8.exe. Both files are available on the FTP.

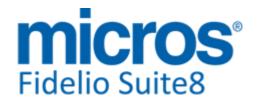

### **S8 Accounts Receivable**

### **Accounts Receivable**

### Issues fixed

### 19197

TT 19197 Cashiering->Accounts Receivable & Configuration->Global Settings->Country Specifics1 Tab->Enhanced Print Separate City Tax Handling: When posting to a department code with City Tax linked in Accounts Receivable, the posting resulted in not balancing in Accounts Receivable as the City Tax was not considered properly. This has been fixed.

Version 8.9.5.3

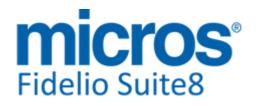

### S8 Cashiering

### Cashiering

# Issues fixed 23949 TT 23949 Cashiering->Billing->City Tax: When cancelling the original revenue posting for the City Tax, the Tax posting is cancelled as well. 23992 96867 TT 23992 Cashiering->Billing & Global Settings->Country Specifics1 Tab->'Enhanced Print Separate City tax Handling'->'Enable City tax grouping setting for Department

TT 23992 Cashiering->Billing & Global Settings->Country Specifics1 Tab->'Enhanced Print Separate City tax Handling'->'Enable City tax grouping setting for Department Codes': If the flag: 'Enable City tax grouping setting for Department Codes' was not activated, the City Tax posting was included in the original postings internal group when transferring the charge to another window, for example: A department code with a linked City Tax where the field: 'ZDCL\_INCLUDEINFGROUP' was set to '1', when then deactivating the Global Setting, making a posting on the department code and transferring the charge to another window, then the City Tax posting was transferred as well. This issue is solved since this version and the City Tax is no longer transferred in the above mentioned scenario.

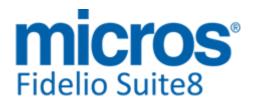

### S8 CCM

### **Conference Diarv**

### **Issues fixed** 21658 TT 21658 Meeting Planner->Conference Diary->Calendar: The search is activated on the Conference Diary when entering a date and exiting the Date field, when using 'ALT'+'S' Key and when positioned in the Date field and clicking 'ALT'+'S' Key. In previous versions, the last option only launched the search on the date but did not return results in the grid, the search activated with 'ALT+S' needed to be initiated by using 'TAB' key before pressing 'ALT'+'S', since this version, both queries work: the date and returning the results for the corresponding date. 83985 22701 TT 22701 Meeting Planner->Conference Diary->Move Function Space & User Rights->Resource Management: Inconsistencies with the User rights: 'Mark function space (do not move)' and 'Move function space (do not move)' have been fixed. In previous versions, if a user was not allowed to move or mark the function space, it was possible from the Conference Diary to edit the Event and selecting another Function Space. Since this version the selection boxes are no longer accessible by users with no right for moving or marking Function Spaces as 'Do not Move'.

### **Event**

### **Issues fixed**

| 23848 | TT 23848 Meeting Planner->Event Management->Events: When editing an event the lower section: 'Expected Forecast' can be resized and expanded. All Columns on the Forecast grid can be resized. In previous versions this was not possible.                               |
|-------|----------------------------------------------------------------------------------------------------|
|       | 96314                                                                                                    |
| 23986 | TT 23986 Meeting Planner->Conference Booking->Events & Table Reservation: When linking a table reservation to an Event the cursor and screen flow is consistent and the table reservation form is the main form when accessing table reservations from the Event dialog. |
| 24091 | TT 24091 Meeting Planner->Event Management->Event->Copy: When copying an Event linked to a custom room plan, the room plan information is copied as well. In previous versions this was missing.                                                                         |
|       | 97405                                                                                                    |
| 24121 | TT 24121 Meeting Planner->Conference Booking->Events->Copy: When copying an event, the event status drop down list was not displayed properly on the Event Copy dialog. This has been fixed.                                                                             |

### Miscellaneous

### **New Functionality/Feature**

24177 TT 24177 Meeting Planner->Conference Booking->Events->Resources & SQL Query->Functions & Configuration->Cashiering->Tax Details: When using Formulas on the Tax Details configuration with the functions: ROUND(x; y) and TRUNC(X), the function: 'evaluateVat()' used in CCM no longer returns an error message. Since this version, it has been enhanced to support the Tax Formula functions: 'round()' and ' trunc()'.

### Resources

90235

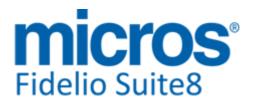

### **Resources**

### **Issues fixed**

- 24054 TT 24054 Meeting Planner->Conference Booking->Events->Resources->Responsible Department & Copy Conference Booking: The contents of the field 'Responsible Department' was not included when a Conference Booking was copied. This is solved.
- TT 24062 Meeting Planner->Event Management->Edit an Event: When editing an Event and selecting the function space, deleting it and clicking on 'TAB' key, the function space was displayed again. The screen Refresh on this dialog box has been fixed and the issue no longer occurs.

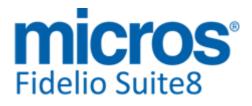

### S8 Contract Handling

### **Reports**

### **Issues fixed**

24074 TT 24074 Miscellaneous->Reports->Word Merge: Performance issues have been addressed when sending a Word Merge Report as 'HTML Email Body'.

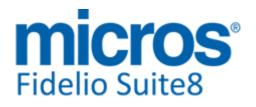

### S8 CRM

### Activity/Task

### Issues fixed

TT 22438 Customer Relation->Tasks & Activities: Cosmetic issues have been addressed for Tasks & Activities. Since this version, the Tab Order and the Fields are consistent for both Tasks and Activities dialog screens.

### **Mailing Engine**

### **Issues fixed**

| 24008 | TT 24008 Customer Relation->Mailing->Advanced Query: The following enhancemen<br>have been completed for Mailings:<br>1. When using Advanced Query on Mailings and queering for the 'Reservation Profile<br>ID', profiles linked as booker to a reservation are included, the views:<br>'V8_Mailing_Reservation' and 'V8_Mailing_ Reservation_PROF' have been adjusted a<br>the view 'V8_MAILING_RESERVATION_PROF_S' has been added to include this<br>information.<br>2. On the Mailing Results dialog the following fields indicate summary values:<br>Future Nights,<br>Future Stays,<br>Number of Nights,<br>Number of Stays, |      |
|-------|----------------------------------------------------------------------------------------------------|------|
|       | Posted Revenue and Forecast Revenue.                                                                                                    |      |
|       | 9                                                                                                    | 7067 |
| 24030 | TT 24030 Customer Relation->Mailing->Advanced Query: The following issues have<br>been addressed when queering by Zip Code:<br>1.The error message: 'ORA-01722: invalid number' was prompted when queering by<br>Zip Code and using 'Equal to' or 'Not Equal To' on the Query.<br>2. No results were returned when queering for a Zip Code and using the Option 'like'<br>indicate a starting number.<br>Both query options can be used and return results.                                                                                                    |      |

### **Profile Management**

### **New Functionality/Feature**

TT 23961 Customer Relation->Profiles->More Fields Tab->Personal Documents & Configuration->Global Settings->Country Specifics->Italian Settings->Birth Place Handling: If the flag 'Birth Place Handling' is activated, the field: 'State of Issue' is filled properly and when entering a Rooming List, the Country, State, City and Birth Place are retrieved properly from the profiles.

### **Issues fixed**

| 16260 | TT 16260 Customer Relation->Profiles->Options->Correspondence<br>Lookup->Folios->Reservation: When selecting 'Preview' and 'Print' under<br>Correspondence Lookup, the print job is executed properly. In previous versions, the<br>folio or letter was only printed when using a Crystal Report but not when using<br>templates created with Internal Editor. Since this version, the printing works for al<br>report types. |       |
|-------|----------------------------------------------------------------------------------------------------|-------|
|       |                                                                                                    | 59344 |
| 24070 | TT 24070 Customer Relation->Profiles->Contact Preferences & Profiles created via<br>Family Wizard, Group Rooming List or Suite8 Central: If a profile was created via                                                                                                    |       |

88945

97149

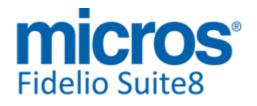

### **Profile Management**

### **Issues fixed**

was not filled, however it was completed once the profile was edited. This resulted in displaying a message that the profile was changed when editing, even when for the user no change was applied. This handling has changed: Since this version, the field is always completed when a profile is created.

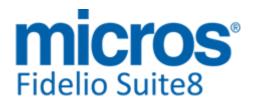

### Version 8.9.5.3

97054

### **S8 General**

### Housekeeping

### Issues fixed

23959

TT 23959 Rooms Management->Housekeeping->Room Assignment: When selecting 'All Rooms' or 'Unassigned' under 'Show' and clicking on 'Refresh List', all rooms are shown properly. In previous versions, no rooms were displayed when selecting one of these options.

### **Miscellaneous**

### **New Functionality/Feature**

10

TT10 The following views have been changed:

- V8\_CCM\_FS\_BLOCK\_DET: 0 by YBLD\_NOOFADULTS replaced in first Union
 - V8 CCM FS ROOMS DET: removed condition on Block in first Union, else split rooms

would not have been displayed

- V8\_REP\_ARR\_DEP\_IN\_MEALPLAN: changed ADULTNO, KIDS and PAX as share res. persons were not counted.

- V8\_REP\_BLOCKS: +YBLD\_NOOFADULTS

- V8\_REP\_HSK\_INFOS\_ALLDAY: Split IS\_OOO into IS\_OOO and IS\_OOS and added new fields for HSK with OOO rooms coming back to availability after night audit; IS\_OOO\_HSK and IS\_OOS\_HSK; Added relation to actual room in case of scheduled room move. Also added fields EXP\_ROOM\_MOVE\_TODAY, TODAY\_DONE\_ROOM\_MOVE, TODAY\_ROOMMOVE\_FROM und TODAY\_ROOM\_MOVE\_TO

- V8\_ED\_FOL\_ORI\_GCHK\_ARR\_PD & V8\_ED\_FOL\_ORI\_GCHK\_ARR\_PS: Removed to\_number() from ZCHK\_OR\_ZPOS

- V8\_REP\_MATRIX\_WDAT\_YCIT: view was counting per article one room. In case of reservation with multiple rooms, the articles were calculated incorrectly

- V8\_MAILING\_RESERVATION\_PROF, include Booker when quering for Reservation Profile ID

- V8\_MAILING\_RESERVATION , include Booker when quering for Reservation Profile ID
 - V8\_REP\_INVOICENO: corrected VOID\_IS\_INVALID; showed corrected invoice also als invalid.

TT10 The following views have been added:

- V8\_REP\_PSTAT\_STAY\_COMP\_PMSCCM

- V8\_MAILING\_RESERVATION\_PROF\_S

TT10 The following functions have been changed:

- V8\_FNC\_CCM\_STD\_MENU(): Was giving only one decimal for net amounts.

- EVALUATEVAT()

### Reports

### **New Functionality/Feature**

9

TT9 The following reports have been changed:

- FCR\_PMS\_4756\_TOP\_50\_REV\_ALL\_PROFILES\_SELECTBOX.rpt/S8R;

FCR\_PMS\_4757\_TOP\_50\_RN\_ALL\_PROFILES\_SELECTBOX.rpt/S8R:Last year figures in subreport were wrong, no values were shown. Date fields for subreport and extended selection to subreport by parameter Market Code and select field.

- FCR\_PMS\_4343\_MARKET\_CODE\_HISTFOR.S8R: In formulas on WNUM with '&' we added the pipe ('||'), as the text behind the '&' was shown as 0 in some cases. It could also cause error message 'Could not convert null into String'. The pipe does correct this.: In formulas on WNUM with '&' we added the pipe ('||'), as the text behind the '&' was shown as 0 in some cases. It could also cause error message 'Could not convert

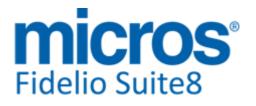

### **Reports**

### **New Functionality/Feature**

null into String'. The pipe does correct this.

- FCR\_PMS\_4343\_MARKET\_CODE\_HISTFOR\_YCAD.S8R: In formulas on WNUM with '&' we added the pipe ('||'), as the text behind the '&' was shown as 0 in some cases. It could also cause error message 'Could not convert null into String'. The pipe does correct this.

- FCR\_PMS\_4352\_YCAT\_DATE\_RANGE\_INCL\_BLOCK\_HISTFOR.S8R: In formulas on WNUM with '&' we added the pipe ('||'), as the text behind the '&' was shown as 0 in some cases. It could also cause error message 'Could not convert null into String'. The pipe does correct this.

- FCR\_PMS\_4352\_YCAT\_DATE\_RANGE\_INCL\_BLOCK\_HISTFOR\_YCAD.S8R: In formulas on WNUM with '&' we added the pipe ('||'), as the text behind the '&' was shown as 0 in some cases. It could also cause error message 'Could not convert null into String'. The pipe does correct this.

- FCR\_PMS\_4353\_RATE\_CODE\_HISTFOR.S8R: In formulas on WNUM with '&' we added the pipe ('||'), as the text behind the '&' was shown as 0 in some cases. It could also cause error message 'Could not convert null into String'. The pipe does correct this. - FCR\_PMS\_4354\_SOURCE\_CODE\_HISTFOR.S8R: In formulas on WNUM with '&' we added the pipe ('||'), as the text behind the '&' was shown as 0 in some cases. It could also cause error message 'Could not convert null into String'. The pipe does correct this.

- FCR\_PMS\_4355\_CHANNEL\_CODE\_HISTFOR.S8R: In formulas on WNUM with '&' we added the pipe ('||'), as the text behind the '&' was shown as 0 in some cases. It could also cause error message 'Could not convert null into String'. The pipe does correct this.

- FCR\_PMS\_4361\_YEARVIEW\_ROOMS\_BEDS\_PERC.S8R: In formulas on WNUM with '&' we added the pipe ('||'), as the text behind the '&' was shown as 0 in some cases. It could also cause error message 'Could not convert null into String'. The pipe does correct this.

- FCR\_PMS\_4361\_YEARVIEW\_ROOMS\_BEDS\_PERC\_CAD.S8R: In formulas on WNUM with '&' we added the pipe ('||'), as the text behind the '&' was shown as 0 in some cases. It could also cause error message 'Could not convert null into String'. The pipe does correct this.

- FCR\_PMS\_4362\_YEARVIEW\_ROOMS\_REVENUE.S8R: In formulas on WNUM with '&' we added the pipe ('||'), as the text behind the '&' was shown as 0 in some cases. It could also cause error message 'Could not convert null into String'. The pipe does correct this.

- FCR\_PMS\_4362\_YEARVIEW\_ROOMS\_REVENUE\_CAD.S8R: In formulas on WNUM with '&' we added the pipe ('||'), as the text behind the '&' was shown as 0 in some cases. It could also cause error message 'Could not convert null into String'. The pipe does correct this.

- FCR\_PMS\_4363\_YEARVIEW\_ROOMS\_PERC.S8R: In formulas on WNUM with '&' we added the pipe ('||'), as the text behind the '&' was shown as 0 in some cases. It could also cause error message 'Could not convert null into String'. The pipe does correct this.

- FCR\_PMS\_4363\_YEARVIEW\_ROOMS\_PERC\_CAD.S8R: In formulas on WNUM with '&' we added the pipe ('||'), as the text behind the '&' was shown as 0 in some cases. It could also cause error message 'Could not convert null into String'. The pipe does correct this.

- FCR\_PMS\_4364\_YEARVIEW\_BEDS\_PERC.S8R: In formulas on WNUM with '&' we added the pipe ('||'), as the text behind the '&' was shown as 0 in some cases. It could also cause error message 'Could not convert null into String'. The pipe does correct this.

- FCR\_PMS\_4364\_YEARVIEW\_BEDS\_PERC\_CAD.S8R: In formulas on WNUM with '&' we added the pipe ('||'), as the text behind the '&' was shown as 0 in some cases. It could also cause error message 'Could not convert null into String'. The pipe does correct

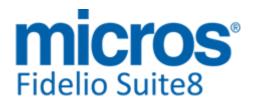

### **Reports**

### **New Functionality/Feature**

this.

- FCR\_PMS\_4366\_YEARVIEW\_DEF\_TENT\_ROOM\_REV\_YCAT.S8R: In formulas on WNUM with '&' we added the pipe ('||'), as the text behind the '&' was shown as 0 in some cases. It could also cause error message 'Could not convert null into String'. The pipe does correct this.

- FCR\_PMS\_4366\_YEARVIEW\_DEF\_TENT\_ROOM\_REV\_YCAT\_CAD.S8R: In formulas on WNUM with '&' we added the pipe ('||'), as the text behind the '&' was shown as 0 in some cases. It could also cause error message 'Could not convert null into String'. The pipe does correct this.

- FCR\_PMS\_4368\_XCMA\_THREEMON\_INCL\_BLOCKS.S8R: In formulas on WNUM with '&' we added the pipe ('||'), as the text behind the '&' was shown as 0 in some cases. It could also cause error message 'Could not convert null into String'. The pipe does correct this.

- FCR\_PMS\_4369\_THREEMON\_XCMA\_EX\_BLOCKS.S8R: In formulas on WNUM with '&' we added the pipe ('||'), as the text behind the '&' was shown as 0 in some cases. It could also cause error message 'Could not convert null into String'. The pipe does correct this.

- FCR\_PMS\_4369\_THREEMON\_XCMA\_EX\_BLOCKS\_SUM\_YEAR.S8R: In formulas on WNUM with '&' we added the pipe ('||'), as the text behind the '&' was shown as 0 in some cases. It could also cause error message 'Could not convert null into String'. The pipe does correct this.

- FCR\_PMS\_4376\_BLOCK\_HISTFOR.S8R: In formulas on WNUM with '&' we added the pipe ('||'), as the text behind the '&' was shown as 0 in some cases. It could also cause error message 'Could not convert null into String'. The pipe does correct this.

- FCR\_PMS\_4504\_FIN\_JOU\_DC\_W\_ORIGIN\_ROOM\_SORT.S8R: In formulas on WNUM with '&' we added the pipe ('||'), as the text behind the '&' was shown as 0 in some cases. It could also cause error message 'Could not convert null into String'. The pipe does correct this.

- FCR\_PMS\_4735\_STAT\_YEAR\_COUNTRY\_STATE\_DATERANGE.S8R: In formulas on WNUM with '&' we added the pipe ('||'), as the text behind the '&' was shown as 0 in some cases. It could also cause error message 'Could not convert null into String'. The pipe does correct this.

- FCR\_PMS\_4740\_MATRIX\_ALL\_CH.S8R: In formulas on WNUM with '&' we added the pipe ('||'), as the text behind the '&' was shown as 0 in some cases. It could also cause error message 'Could not convert null into String'. The pipe does correct this.

- FCR\_PMS\_4758\_Top20\_REV\_ALL\_PROFILES\_SHORT.S8R: In formulas on WNUM with '&' we added the pipe ('||'), as the text behind the '&' was shown as 0 in some cases. It could also cause error message 'Could not convert null into String'. The pipe does correct this.

- FCR\_PMS\_4791\_STAT\_SHO\_XCMA\_LOG\_LY.S8R: In formulas on WNUM with '&' we added the pipe ('||'), as the text behind the '&' was shown as 0 in some cases. It could also cause error message 'Could not convert null into String'. The pipe does correct this.

- FCR\_PMS\_4792\_STAT\_SHO\_CHANNEL\_LOG\_LY.S8R: In formulas on WNUM with '&' we added the pipe ('||'), as the text behind the '&' was shown as 0 in some cases. It could also cause error message 'Could not convert null into String'. The pipe does correct this.

- FCR\_PMS\_4610\_VOUCHER\_MGMNT.rpt/S8R: Added parameter 'Show inactive voucher?'

- FCR\_PMS\_4408\_HSK\_ROOMS\_PER\_ATTEN.rpt;

FCR\_PMS\_4412\_HSK\_DAILY\_ROOM\_SE.rpt;FCR\_PMS\_4413\_HSK\_DAILY\_ROOM\_SE\_NN :Linen change was wrong for reservations overlapping two months. Formula corrected with MOD.

- FCR\_PMS\_4000\_ARR\_SHORT.rpt/S8R;

FCR\_PMS\_4001\_ARR\_SHORT\_ONLY\_VIP.rpt/S8R:Changed naming from

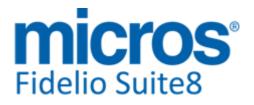

### **Reports**

### **New Functionality/Feature**

Total\_Pax\_per\_Res to TotalAdultsRes; added also formula field for TotalKidsRes - FCR\_PMS\_4109\_MOVEMENT\_DET.rpt/S8R; FCR\_PMS\_4110\_MOVEMENT\_SHORT.rpt/S8R:Removed yRES\_CALCSTATUS = 0 from @MovementStatus; changed @StatusRes to be compliant with YRES\_CALCSTATUS; corrected @TotalAdultsRes as this was summarizing Adults and Kids, Added formular field for TotalKidsRes

### **Issues fixed**

24038 TT 24038 Miscellaneous->Reports & Word Merge: In Suite8 Version 8.9.5.2, functionality to export to Word has been introduced, with this Word Merge reports are no longer saved as 'DOC' but as 'RTF' file in the table 'WTXT', this resulted in losing the format of the signature picture and the size of the table 'WTXT' increased. In Suite8 Version 8.9.5.0, the signature picture was lost completely due to the Chrome Component. All issues with Signature Picture and database growing of the table 'WTXT' are solved with this version.

### Security

### **New Functionality/Feature**

24003

TT 24003 Based on requirements from Oracle any products or modules may not require license-codes or may not check any expiration date or similar.
These requirements are covered with the new version, as such please forward this information to your colleagues in charge of the installation or support.
These requirements do under no circumstances replace the prerequisite that each installation requires a license to be ordered.
Using this module without a license ordered violates the license agreement and might have legal consequences.

### Users

### **New Functionality/Feature**

5

TT 5 The following user rights have been added: Reservation: Enter CRS ID manually Controls access to the fields: 'YRES\_CRSRESNR' & 'YRES\_CRSSYSTEM' in the reservation edit screen This user right is enabled by default during the update process, however it is recommended, that all properties with installed Suite8 Online Interfaces should disable this user right after updating to Suite8 Version 8.9.5.3 not allowing users to enter a CRS Number manually.

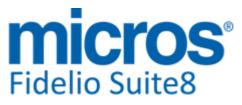

### S8 Central

### CRS

### **New Functionality/Feature**

23852

TT 23852 Suite8 Central ->Availability (Ctrl. + D)->Block Statistics: The Tab: 'Block Statistics' is displayed properly if the feature is activated, in previous versions when selecting any 'Mirror' from the: 'Master' under Availability, the 'Block Statistics' Tab was not shown.

96347

Version 8.9.5.3

### **Hotel Connector**

### **Issues fixed**

TT 24097 Suite8 Central->Customer Relation->Profiles->Link Profiles: When linking an individual profile to a company profile and running automatic synchronization, the profile was not linked to the Master and the log record in the table 'WMLG' was not updated. This happened only on Company Profiles; both issues are solved since this version.

97576

### Suite8 Webconnect

### **Issues fixed**

24041 TT 24041 Suite8 Central CRS: The internal error: 'Database Transaction is already started download Global Profile' was prompted when downloading a linked Profile. This has been fixed.

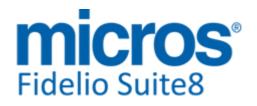

### **S8 KIOSK**

### **IFC Functionality**

### **New Functionality/Feature**

23564

TT 23564 Suite8 KIOSK & Key Card Interface: Functionality has been added to support additional Key-Card-Interfaces for Suite8 KIOSK. The usual Key-Card-Interface (then called 'Master') is used to cut Keys from all Suite8 workstations. When printing a key on Suite8 KIOSK, the Master Key-Card Interface retrieves the key-data from the door locking system. This key data is then transported to the 'Slave' Key-Card Interface residing on the Kiosk machine and directly attached to the Key-encoder. The slave Interface cuts then a key with the key-encoder which is built into the Kiosk with magnetic stripe or RFID media and issues the key via the built-in dispenser.

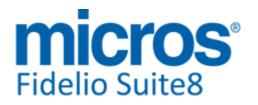

### **S8 Online Interface**

### **Online Interface**

### **New Functionality/Feature**

- TT 22152 Suite8 Online Interface for Siteminder: Since this version Suite8 Online
   Interface is available for Siteminder pmsXchange. Suite8 Online Interface for
   Siteminder is a Two-Way Interface. Please consult the document: 'Configuring Suite8 Online Interface for Siteminder.PDF' for further configuration details.
- TT 24031 Online IFC General: So far it was only possible to install one mapper of the same type per hotel. Since version 8.9.5.0 it is possible to install several mappers of the same type in one hotel if they have different hotel codes. In the Suite8 Online Interface installshield, select the mapper that you want to install and in the field 'Property Code' fill in the different hotel codes separated by a comma. The installshield will then install the same mapper two times, one per hotel code, and you can configure and setup conversion for both hotel codes separately.

### **Online Interface Best Western**

### **Issues fixed**

| 23010 | TT 23010 Suite8 Online Interface for Best Western->Best Western Communicator: The option: 'Log Communication issues' has been added to the Best Western Communicator Configuration. If this flag is activated and the communication with Suite8 and Best Western CRS fails, this is recorded in the error log: 'WILG' and notified in Suite8. The Traffic light of the Best Western Communicator turns to 'Red' if the connection to the Best Western CRS is lost, such as when a network cable is unplugged. The Best Western CRS and once the connection is established again the Traffic Light turns to 'Green'. |
|-------|----------------------------------------------------------------------------------------------------|
| 23902 | TT 23902 Suite8 Online Interface for Best Western: If the sequence of the rate element in the XML file was not chronological, the rate amounts were missing on the reservations. This has been fixed.                                                                                                    |
| 24016 | TT 24016 Suite8 Online Interface for Best Western: Suite8 Online Interface for Best Western is sending Weekend rates for rate codes assigned to Day Types. In the previous version, the Weekend rates for rate codes assigned to a Day Type were not transmitted.                                                                                                    |
| 24053 | TT 24053 Suite8 Online Interface for Best Western: The Block inventory was indicated incorrectly on the Member Web when moving Block Reservations in Suite8 to a different date. This has been fixed.                                                                                                    |
| 24155 | TT 24155 Suite8 Online Interface for Best Western: If a reservation is turned to the status 'No Show', the message 'Ignore' is send to cancel the reservation in the Best Western CRS. In previous versions, the message 'Modify' was sent instead of 'Ignore', this resulted in providing a cancellation number to the guest which was not correct as the reservation was not cancelled by the guest but by the system when a reservation                                                                                                    |

turns to the status 'No Show'.

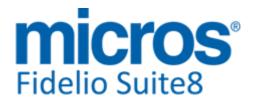

### **S8 OTA XML IFC**

### **OTA XML** Download

### **New Functionality/Feature**

23990

TT 23990 OTA XML Interface: the OTA XML Interface has been enhanced to support the usage of different address types per profile. So far only one address per profile was supported.

Now the connected CRS can send multiple addresses per profile. The following standard OTA elements are supported:

<Address Type="1"> for home address

<Address Type="2"> for business address

<Address Type="3"> for other addresses

If more than one address is send, the first address will be marked as primary address in Suite8. If another than the first address should be the primary address, the CRS has to send as well the element 'DefaultInd', i.e.

<Address Type="1" DefaultInd="true" >. The other addresses then need to be marked as false, i.e. <Address Type="2" DefaultInd="false" >.

For further details please refer to the OTA XML IFC specifications.

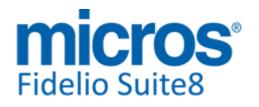

### **S8 Reservation**

### Configuration

### Configuration

# 20566 TT 20566 Suite8 Online Interface for Best Western & Rate Triggers: Triggers for Rate Detail are no longer created during the night audit in the event that a Suite8 Online Interface is installed supporting Rate Detail upload. Creating Triggers for Rates during night audit is only required for 'Best Western' under certain circumstances, but no other vendor, therefore this has been changed. 23290 TT 23290 Configuration > Percentation > Pate Management > Pates: An access violation

TT 23290 Configuration->Reservation->Rate Management->Rates: An access violation message was prompted when editing a rate code, selecting Package Link Header removing a package and adding a different package in one step. This is fixed.

93982

Version 8.9.5.3

### **Online Interface Best Western**

### **New Functionality/Feature**

23410 TT 23410 Suite8 Online Interface ->Using multiple CRS Numbers: Since this Version, it is possible using multiple Suite8 Online Interfaces, the CRS number from downloaded reservations is then not only stored in the field 'YRES\_CRSRESNR' but also in the table 'YCRN'. In a multiple Suite8 Online Interface Environment a reservation might have more than one Central Reservation number. For example for Best Western, a CRS sourced reservation downloaded from Channel Manager has a CRS number from Channel Manager and once uploaded to the Best Western Central Reservation System receives another Central Reservation Number from Best Western. The functionality has been added for the Two Way Suite8 Online Interface for Best Western, but can be used by other Systems in the future. The Central Reservation System number from the source, in the above example 'Channel Manager', is always stored in the table 'YRES' in the field: 'YRES\_CRSRESNR' and in the table 'YCRN 'in the field: 'YCRN\_CRSSystem'. Any other Central Reservation System number for the same reservation is only stored in the table 'YCRN'. Locally created reservations which are assigned to a Central Reservation System number when uploaded from Best Western store this number only in the field of the table YCRN and not in the table 'YRES' in the field: 'YRES\_CRSRESNR'. When using a multiple Suite8 Online Interface Environment, the following changes

> should be completed: 1. Under Global Settings->Miscellaneous->Search Screens enable the flag: 'Custom View in Res. Navigator'

2. Include the following two fields in the custom view 'V8\_SYS\_CUSTOMRESSEARCH' by using the query below:

... V8\_FNC\_YCRN\_CRSRESNR (YRES.YRES\_ID) CRSSystemNumber, (case when (select YCRN.YCRN\_CRSRESNR from ycrn where YCRN.YCRN\_YRES\_ID = yres\_id and rownum=1) <> ' ' then 'RGB0,200,0'

end)

c\_bkg\_CRSSystemNumber,

•••

On the reservation navigator, please open grid customization and add the new column 'CRSSYSTEMNUMBER' which is showing all CRS reservation numbers as stored in the table YCRN.

3. Screen Painting: Customize the reservation edit dialog under Setup->Form Customization. Select 'FResedit' and click 'New' to generate a new Reservation Edit customized set, enter a Name and Comment, select the required language and save the entry by clicking 'OK'. Select the generated Screen and click 'Customize'.

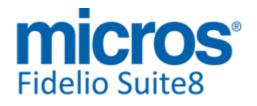

### **Online Interface Best Western**

### **New Functionality/Feature**

Select 'FidResSelect' on the Component Palette navigate to 'FidResCRSSystemCombo' box and add this to the reservation edit dialog. Save the form and assign it to users. This is required because it is mandatory to select the CRS System (stored in the field YRES\_CRSSYSTEM) whenever a CRS number is entered manually because the main Two-Way Interface is down and the property receives the Central Reservations via Email or Telefax.

Please note: The field access is controlled by a User Right and needs to be set to 'View only'. Only Users assigned to the User right for entering a CRS ID manually should have access to this field, which is defined in the next step:

4. Disable the User right: 'Enter CRS ID manually' for all users, except for Manager or Supervisor who are allowed to enter a CRS numbers manually in case they receive central reservations offline.

### General task:

After the update the tables: 'MMOD' and 'ZOTA' need to be checked for inactive entries and all obsolete Online Interfaces should be removed.

TT 24168 Suite8 Online Interface for Best Western->Reservations & Customer Relation->Profiles: If an individual profile on a reservation does not have the first name field filled, the reservation cannot be saved; the same rule applies when entering a new profile. The following message is prompted in a Best Western environment if the first name is not entered: 'Reservation could not be saved. No changes to the database were made. The following error occurred: Please enter First Name for this profile.'

### **Reservation Block**

### **Issues fixed**

TT 20271 Reservation->Block Reservation->Group: When selecting picked-up block reservations, linked to a group and editing one of the reservations, changing for example the departure date and clicking 'OK' to apply the changes to all members of the group, the message: 'Apply changes to other reservations in the Block' popped up twice. Since this version, the message is only prompted once in the above mentioned scenario.

### **Reservation Groups**

### **Issues fixed**

- 16631 TT 16631 Reservation->Group Reservation & HTML files: When editing a profile on the HTML file of a not split group reservation, the message: 'Is not a valid integer value' was prompted. The query file has been adjusted to no longer prompt this message in this scenario.
- 19052 TT 19052 Reservation->Group Reservation->Foreign Currency & Fixed Charges: If a fixed charge was entered on a group member reservation in foreign currency and then applied to all guests in the group, the amount was calculated incorrectly. This is solved.

72381

### **Reservation ind.**

### **New Functionality/Feature**

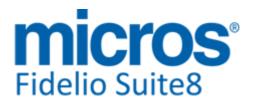

### **Reservation ind.**

### **New Functionality/Feature**

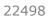

TT 22498 Room Rack (Ctrl. + L.) ->New Reservation->Rate Query (Ctrl. +R.): Functionality has been added on the Room Rack, when entering a new reservation by selecting a room and a date range on the Room Rack, the option 'rate query' can be selected from the right mouse short cut menu, allowing to open the Rate Query and searching for Rates or Profiles for the selected period, the rate query opens and defaults to the selected arrival date, number of nights and room number. If a default rate code is entered for the selected room, this is prompted on the rate query, if this field is not completed for the room number it is checked if a default rate code is entered on the room type, if this is also empty no pre-selection for the rate code is performed.

### **Issues fixed**

<sup>21967</sup> TT 21967 Reservation->Options->Notes: An access violation was prompted when closing a reservation with a note text with more than 500 characters, the error was not displayed if the flag: 'Use Multi res edit' was activated. Since this version this is fixed.

90049

TT 23976 Reservation->Multi Hotel & Availability (Ctrl. + D): The segments and limit groups were not read from the selected property on the Availability dialog in a Multi Property environment and the screen was refreshed even after selecting the same items in the Combo boxes. The segments and limit groups are read properly since this version and refreshing the dialog is only performed if necessary.

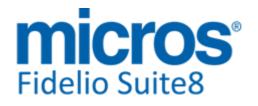

### **S8 Suite8 Webconnect**

### **Promotions**

### **New Functionality/Feature**

16883

TT 16883 Suite8 Web Connect->Promotions & Configuration->Reservation->Rate Management->Promotions: Since this version, promotions are indicated on Suite8 Web Connect if they are marked as such on the Promotion Configuration on the Tab: 'Web' with the field: 'Indicate in Web'. On the same Tab a 'Web Short Info' and a ''Web Long Info' can be entered. On the Tab: 'Pictures', images can be linked to the promotion. If the rate code has rate details per room type and a promotion linked to each rate detail, then the promotion is displayed once on the header of the rate code on Web Connect, if it is linked to only some of the rate details, the promotion is shown on the Room Types where applicable. The original price is shown erased and the promotion price next to the original price on Web Connect.

62476

### Suite8 Webconnect

### **New Functionality/Feature**

- TT 23910 Suite8 Web Connect & Calendar Events: The week day and time details have been added when entering Calendar Events via Suite8 Homepage.
- TT 23913 Suite8 Web Connect & Calendar Events & Configuration->CRM->Calendar Event Types: The flag: 'Allow participants removal in Web Connect' has been added to the Calendar Event Types under 'Web' Tab. Web enabled Event Types with Participants can then be indicated to allow the participants to remove their booking if there is no Financial Account linked to the Event.

### **Issues fixed**

- 23911 TT 23911 Suite8 Web Connect & Calendar Events: Booked Calendar Events have been added to the Confirmation Page Shopping Cart.
- TT 23926 Suite8 Web Connect & Customer Relation->Profiles->Language & Letter Greeting: If the profile language was changed via Web Connect, the Letter Greeting was removed in Suite8. For example when registering a new profile via Web Connect, selecting the language 'English' and checking the Profile in Suite8, then the letter greeting was corresponding to the language, but when editing this profile via Web Connect again and selecting a different language and letter greeting, then the letter greeting was missing on the profile in Suite8. This has been fixed.

96761

- TT 23981 Suite8 Web Connect, XML Interface and Calendar Events: Sorting for Calendar Events has been fixed for Web Connect, in previous versions the sorting was on 'Row ID and YCEV\_FROMDATE' since this version, it is 'YCEV\_FROMDATE and 'YCEV\_LONGDESC'.
- TT 23987 Suite8 Web Connect & Translation: Several translation issues have been fixed for Suite8 Web Connect, such as 'My Account' on the navigator bar was always displayed in English, no matter which language was selected, or the Button 'Confirm' on the Start Booking page. All found issues with translations have been solved.

97013

## Find out more about what MICROS-Fidelio can do for you

For more information about Suite8 please contact us at sales-eu@micros.com.

### **About MICROS-Fidelio**

Serving the hospitality and speciality retail industries, we are the world's leading developer of enterprise applications. Our global presence and local support have helped us build a long list of references - hotels, restaurants, conference centres, retail, stadiums, theme parks, casinos and cruise ships. We maintain an intense dialogue with colleagues throughout these industries. The result is a wide range of integrated software, hardware and business technology solutions and services. These help to optimise your operation and increase profits by providing your guests with a personalised service.

### **MICROS-FIDELIO GmbH**

Europadamm 2-6 41460 Neuss Germany Phone: +49-(0)2131-137 0 Fax: +49-(0)2131-137 777

### www.micros-fidelio.eu

micros® and micros-fidelio® are registered trademarks of MICROS Systems, Inc. Certain product and company names appearing here may be the trademarks or service marks owned and/or registered by third parties. All other product and brand names are the property of their respective owners.

© Copyright 2014 MICROS Systems, Inc. All rights reserved.